## **SAP Appeal Form**

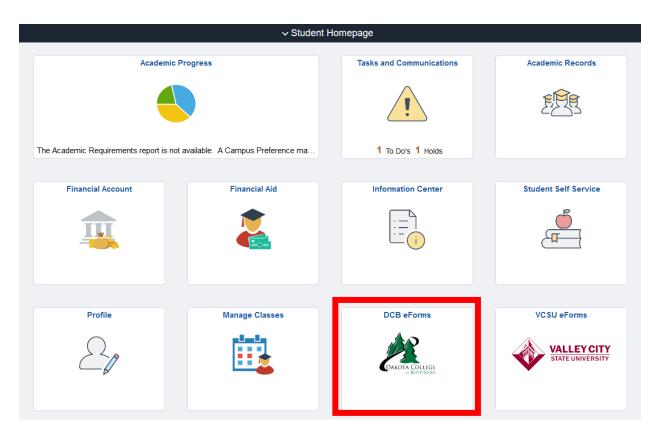

On the left side of the screen click the Financial Aid folder.

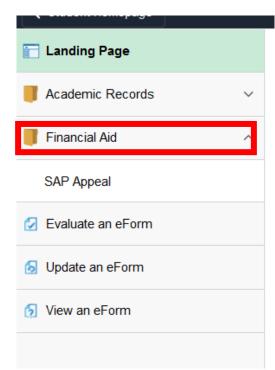

Click on SAP Appeal Form

Fill out the form, choosing the most appropriate reason, you may only chose 1 reason.

You will need to upload supporting documents in the form to submit.

⇒ Attempted Maximum Credits does not require an uploaded document, it does require a typed explanation.

You will need to acknowledge that you understand you must meet the terms of the Plan of Study if your financial aid is reinstated.

Once all information is correct click submit.

This will come to us electronically.

If you have additional documents you would like to add to the appeal please email fa@dakotacollege.edu